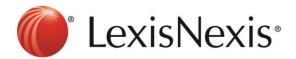

## **Version: Internet Explorer 8+**

1) Internet Browser → Tools → Delete Browsing History...

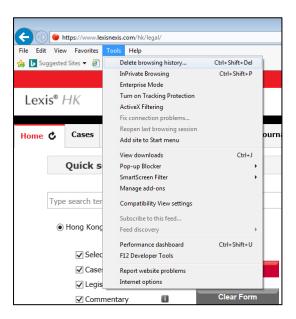

2) Tick "Cookies and website data" → Delete

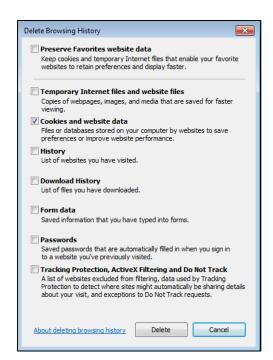

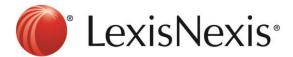

- 3) Click CTRL+F5 at the browser, the browser will blink once.
- 4) Go to <a href="https://www.lexisnexis.com/hk/legal">https://www.lexisnexis.com/hk/legal</a> and sign in again

If problem persists, please feel free to contact our customer service hotline at +852 2179 7888.